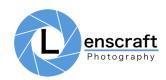

## Photoshop Shortcut Keys

The following keyboard shortcuts appear in the course.

| Mac Shortcut                     | Windows PC Shortcut        | Description                                                                                                |
|----------------------------------|----------------------------|----------------------------------------------------------------------------------------------------|
| Command + Click                  | Ctrl + Click               | Load the image or channel as a selection.                                                                  |
| Shift + Command + Option + Click | Shift + Ctrl + Alt + Click | Load the image or channel as a selection, applying the Multiply blending mode with any existing selection. |
| Command + D                      | Ctrl + D                   | Clear the current selection.                                                                               |
| Shift + Command + I              | Shift + Ctrl + I           | Invert the current selection.                                                                              |
| Option + Click                   | Alt + Click                | Display the mask clicked.                                                                                  |
| Command + I                      | Ctrl + I                   | Invert the image or mask.                                                                                  |
| D                                | D                          | Set the foreground and background colours to the default (black and white).                                |
| X                                | X                          | Switch the foreground and background colours.                                                              |
| [ or ]                           | [ or ]                     | Adjust the size of the currently selected brush tool. Use ] to increase the size and [ to reduce it.       |
| Command + H                      | Ctrl + H                   | Hide the marching ants that indicate the active selection.                                                 |
| Shift + Command + Option + E     | Shift + Ctrl + Alt + E     | Create a Stamp Layer.                                                                                      |
| Command + A                      | Ctrl + A                   | Select all.                                                                                                |
| Command + C                      | Ctrl + C                   | Copy the current selection to clipboard.                                                                   |
| Command + V                      | Ctrl + V                   | Paste the contents of the clipboard.                                                                       |
| Command + Z                      | Ctrl + Z                   | Undo.                                                                                                    |

Copyright: Robin Whalley 2019